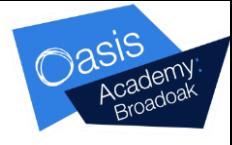

## **My Child At School (MCAS)**

## **HOW MCAS WORKS?**

First of all you need an activation letter (if you do not have MCAS set up already). Once you are set up you should see the following:

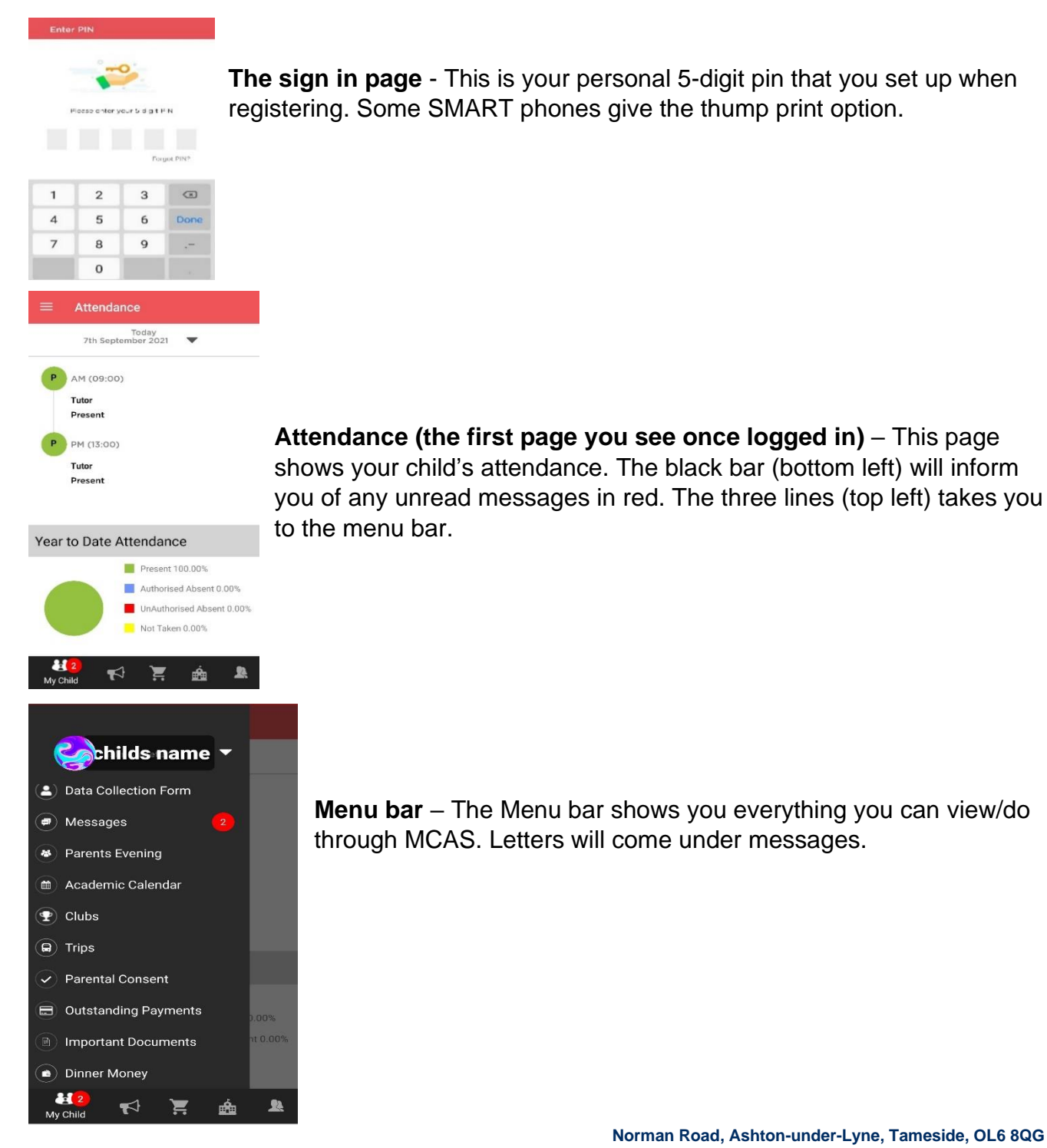

**Telephone: 0161 330 3105 E-mail: office@oasisbroadoak.org www.oasisacademybroadoak.org Find us on social media by searching @Br0ad0ak** Oasis Academy Broadoak is sponsored by Oasis Community Learning www.oasiscommunitylearning.org – part of Oasis UK. Oasis Community Learning is a Company Limited by Guarantee registered in England & Wales No 5398529. Registered Office: 75 Westminster Bridge Road, London SE1 7HS

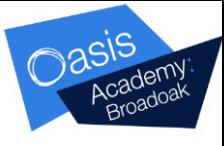

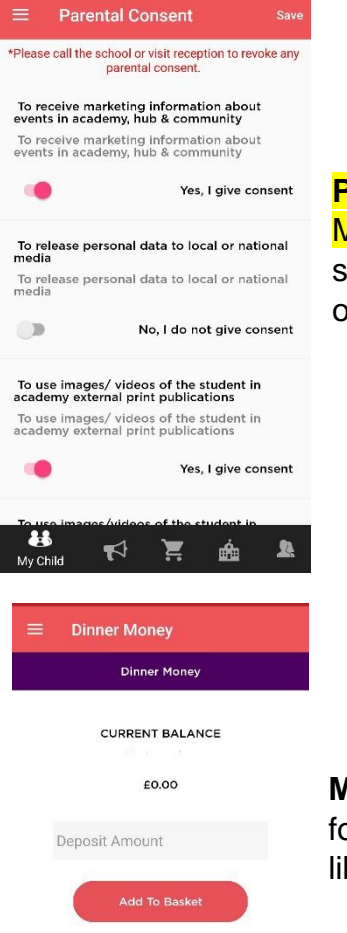

## **Permissions/parental consent** – Parental consent is now given via

MCAS. To give permissions you need to swipe the grey button (left side) and turn it pink to agree. Please ensure you click save (top right) once done so that the permissions come through to the office.

**Making payments** – Once you have clicked onto what you want to pay for (for example dinner money) you will be directed to your basket (looks like a shopping trolly).

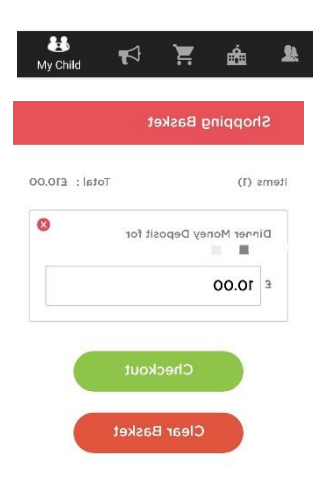

**Checkout** – Click checkout to make a payment and then enter your card details.

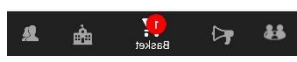

**Norman Road, Ashton-under-Lyne, Tameside, OL6 8QG Telephone: 0161 330 3105 E-mail: office@oasisbroadoak.org www.oasisacademybroadoak.org Find us on social media by searching @Br0ad0ak** Oasis Academy Broadoak is sponsored by Oasis Community Learning www.oasiscommunitylearning.org – part of Oasis UK. Oasis Community Learning is a Company Limited by Guarantee registered in England & Wales No 5398529. Registered Office: 75 Westminster Bridge Road, London SE1 7HS